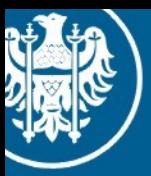

Uniwersytet Wrocławski

## Programowanie Równoległe Wykład, 07.01.2014

## CUDA praktycznie 1

Maciej Matyka Instytut Fizyki Teoretycznej

### Motywacja

<sup>l</sup> CPU vs GPU (*anims*)

## Plan CUDA w praktyce

- Wykład 1: CUDA w praktyce
- Wykład 2: Cuda + Opengl
- Wykład 3: Thrust

# Kompilacja LINUX

- Korzystamy z pracowni 426
- Komputery mają zainstalowane karty nVidia GeForce
- Środowisko CUDA jest zainstalowane
- Kompilacja (plik program.cu)
	- **> nvcc program.cu**
	- **> ./a.out**
- Kompilacja CUDA + GLUT (OpenGL)
	- **> nvcc main.cpp kernels.cu -lglut –lGLU**
	- **> ./a.out**

• Pierwszy prosty program w CUDA

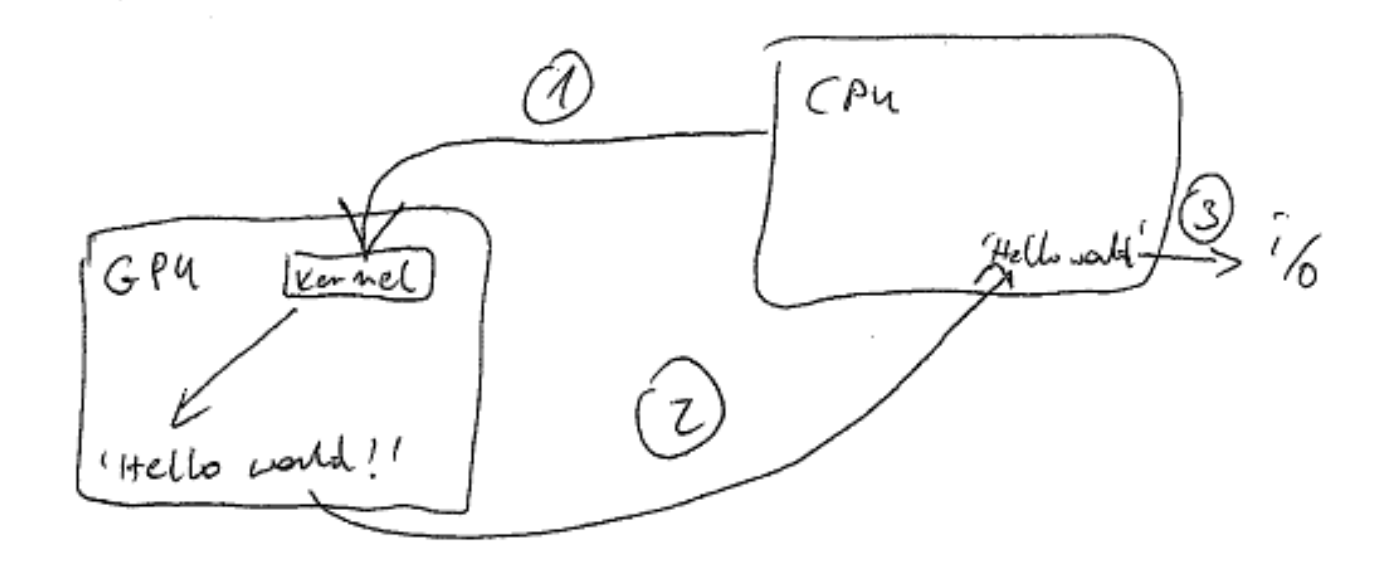

1. CPU wywołuje funkcję na GPU – Funkcja wstawia do pamięci GPU ciąg "Hello world!" 2. Kopiujemy dane z GPU do pamięci CPU 3. Dane wypisujemy przy pomocy funkcji i/o (cout etc.)

• Pierwszy prosty program w CUDA

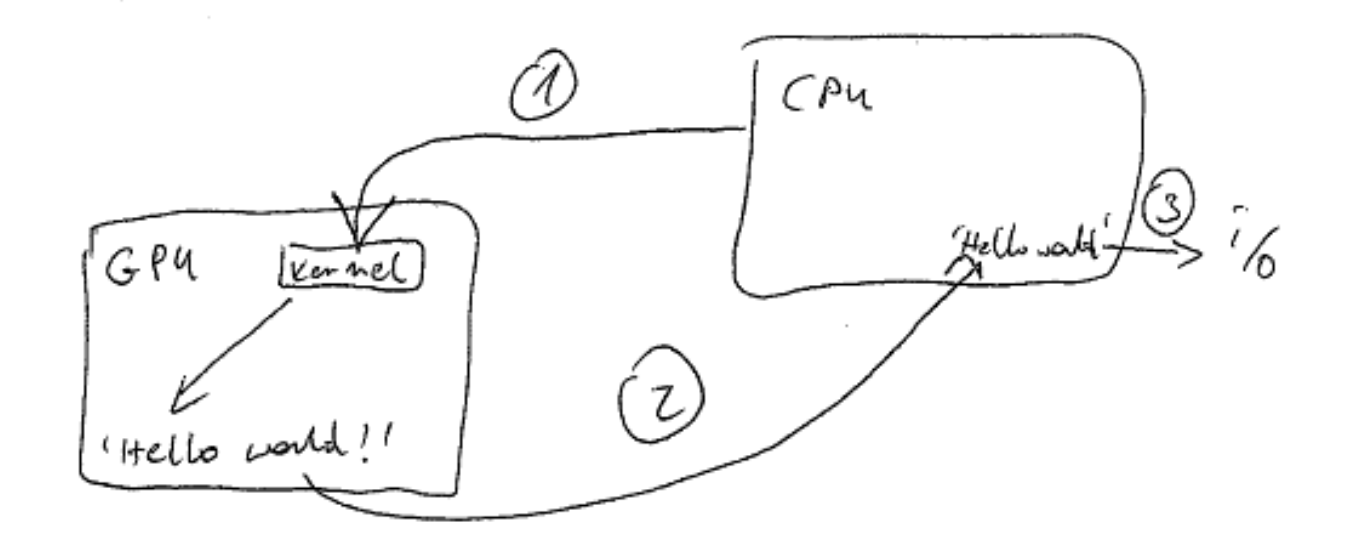

- 1. CPU wywołuje funkcję na GPU
	- Funkcja wstawia do pamięci GPU ciąg "Hello world!"
- 2. Kopiujemy dane z GPU do pamięci CPU
- 3. Dane wypisujemy przy pomocy funkcji i/o (cout etc.)

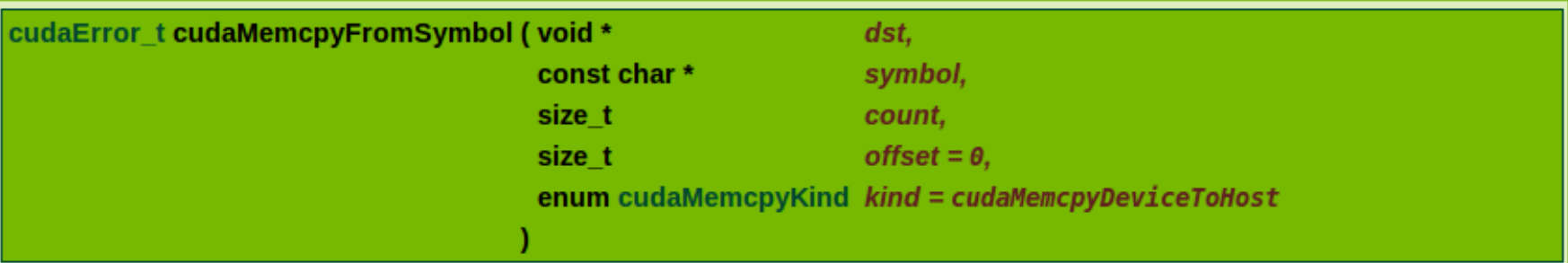

Copies count bytes from the memory area pointed to by offset bytes from the start of symbol symbol to the memory area pointed to by dst. The memory areas may not overlap, symbol is a variable that resides in global or constant memory space. kind can be either cudaMemcpyDeviceToHost or cudaMemcpyDeviceToDevice.

#### **Parameters:**

- dst - Destination memory address
- symbol Symbol source from device
- count Size in bytes to copy
- offset Offset from start of symbol in bytes
- Type of transfer kind

#### **Returns:**

cudaSuccess, cudaErrorInvalidValue, cudaErrorInvalidSymbol, cudaErrorInvalidDevicePointer, cudaErrorInvalidMemcpyDirection

#### Note:

The symbol paramater may also be a character string, naming a variable that resides in global or constant memory space, however this usage is deprecated as of CUDA 4.1.

Note that this function may also return error codes from previous, asynchronous launches.

This function exhibits synchronous behavior for most use cases.

#### See also:

cudaMemcpy, cudaMemcpy2D, cudaMemcpyToArray, cudaMemcpy2DToArray, cudaMemcpyFromArray, cudaMemcpy2DFromArray, cudaMemcpyArrayToArray, cudaMemcpy2DArrayToArray, cudaMemcpyToSymbol, cudaMemcpyAsync, cudaMemcpy2DAsync, cudaMemcpyToArrayAsync, cudaMemcpy2DToArrayAsync, cudaMemcpyFromArrayAsync, cudaMemcpy2DFromArrayAsync, cudaMemcpyToSymbolAsync, cudaMemcpyFromSymbolAsync

```
#include <stdio.h>
#include <cuda.h>
```

```
__device__ char napis_device[14];
char napis_host[14];
 __global__ void helloWorldOnDevice(void)
{
    napis\_device[0] = 'H';napis\_device[1] = 'e'; …
    napis device[11] = '!';
    napis device[12] = '\n\napis\_device[13] = 0;}
int main(void)
\{helloWorldOnDevice <<< 1, 1 >>> ();
     cudaMemcpyFromSymbol (napis_host, 
    napis_device, sizeof(char)*14, 0, 
     cudaMemcpyDeviceToHost);
     printf("%s",napis_host);
}
```

```
#include <stdio.h>
#include <cuda.h>
__device__ char napis_device[14];
char napis_host[14]; 
 qlobal void helloWorldOnDevice(void)
{
    napis\_device[0] = 'H';napis\_device[1] = 'e'; …
    napis device[11] = '!';
    napis device[12] = '\n\napis device[13] = 0;
}
int main(void)
\{helloWorldOnDevice <<< 1, 1 >>> ();
     cudaMemcpyFromSymbol (napis_host, 
    napis_device, sizeof(char)*14, 0, 
     cudaMemcpyDeviceToHost);
     printf("%s",napis_host);
}
```

```
#include <stdio.h>
#include <cuda.h>
__device__ char napis_device[14];
char napis_host[14]; 
 __global__ void helloWorldOnDevice(void)
{
    napis\_device[0] = 'H'; napis_device[1] = 'e'; 
 …
    napis device[11] = '!';
    napis device[12] = '\n\napis device[13] = 0;
}
int main(void)
\{helloWorldOnDevice <<< 1, 1 >>> ();
     cudaMemcpyFromSymbol (napis_host, 
    napis_device, sizeof(char)*14, 0, 
     cudaMemcpyDeviceToHost);
     printf("%s",napis_host);
}
```

```
#include <stdio.h>
#include <cuda.h>
__device__ char napis_device[14];
char napis_host[14]; 
__global__ void helloWorldOnDevice(void)
{
     napis_device[0] = 'H'; 
     napis_device[1] = 'e'; 
 …
    napis\_device[11] = '!'; napis_device[12] = '\n';
    napis\_device[13] = 0;}
int main(void)
{
    helloWorldOnDevice <<< 1, 1 >>> ();
     cudaMemcpyFromSymbol (napis_host, 
    napis_device, sizeof(char)*14, 0, 
     cudaMemcpyDeviceToHost);
     printf("%s",napis_host);
}
```

```
#include <stdio.h>
#include <cuda.h>
__device__ char napis_device[14];
char napis_host[14]; 
__global__ void helloWorldOnDevice(void)
{
     napis_device[0] = 'H'; 
     napis_device[1] = 'e'; 
 …
    napis\_device[11] = '!'; napis_device[12] = '\n';
    napis\_device[13] = 0;}
int main(void)
{
    helloWorldOnDevice <<< 1, 1 \gg ();
     cudaMemcpyFromSymbol (napis_host, 
    napis_device, sizeof(char)*14, 0, 
     cudaMemcpyDeviceToHost);
     printf("%s",napis_host);
}
```

```
#include <stdio.h>
#include <cuda.h>
__device__ char napis_device[14];
char napis_host[14]; 
__global__ void helloWorldOnDevice(void)
{
     napis_device[0] = 'H'; 
     napis_device[1] = 'e'; 
 …
    napis\_device[11] = '!'; napis_device[12] = '\n';
    napis\_device[13] = 0;}
int main(void)
{
    helloWorldOnDevice <<< 1, 1 \gg ();
     cudaMemcpyFromSymbol (napis_host, 
    napis_device, sizeof(char)*14, 0, 
     cudaMemcpyDeviceToHost);
     printf("%s",napis_host);
}
```
}

```
#include <stdio.h>
#include <cuda.h>
```
co helloworld - Microsoft Visual Studio

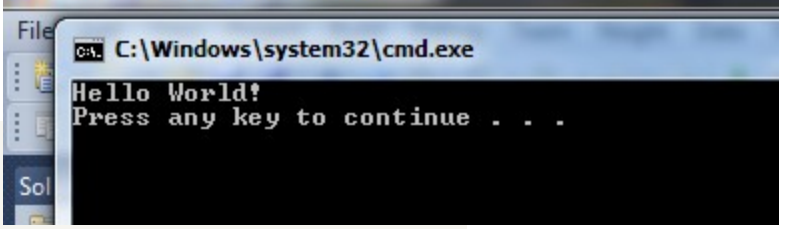

```
__device__ char napis_device[14];
char napis_host[14]; 
__global__ void helloWorldOnDevice(void)
{
     napis_device[0] = 'H'; 
    napis\_device[1] = 'e'; …
    napis\_device[11] = '!';napis device[12] = '\n\napis device[13] = 0;
}
int main(void)
{
    helloWorldOnDevice <<< 1, 1 \gg ();
     cudaMemcpyFromSymbol (napis_host, 
    napis_device, sizeof(char)*14, 0, 
     cudaMemcpyDeviceToHost);
```
printf("%s",napis\_host);

## Deklaracja funkcji na GPU

- Funkcja uruchamiana na GPU to kernel (jądro)
- Zmienne na GPU przedrostek **device**
- Preambuła jądra przedrostek **\_\_global\_\_**

```
napis_device[13] = 0;          napis_device[13] = 0;<br>}
                                           __device__ char napis_device[14];
                                           __global__ void helloWorldOnDevice(void)
                                         {
                                             napis device[0] = 'H';napis device[1] = 'e'; …
                                             napis\_device[11] = '!'; napis_device[12] = '\n';
                                             napis\_device[13] = 0;}
   char napis_device[14];
   void helloWorldOnDevice(void)
   {
       napis\_device[0] = 'H';napis\_device[1] = 'e'; …
       napis\_device[11] = '!'; napis_device[12] = '\n';
   }
```
# Wywołanie funkcji na GPU

• Wywołanie funkcji GPU:

funkcja <<< numBlocks, threadsPerBlock >>> ( parametry );

- numBlocks liczba bloków w macierzy wątków
- threadsPerBlock liczba wątków na blok

W naszym przykładzie <<<1,1>>> oznaczało uruchomienie jądra na jednym wątku który zawierał się w jednym jedynym bloku macierzy wątków.

## numBlocks, threadsPerBlock

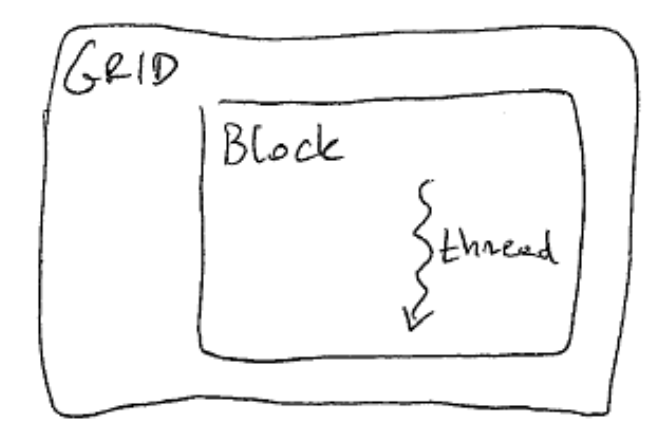

 $<< 1, 1$  >>>  $<< 1, 4$  >>>

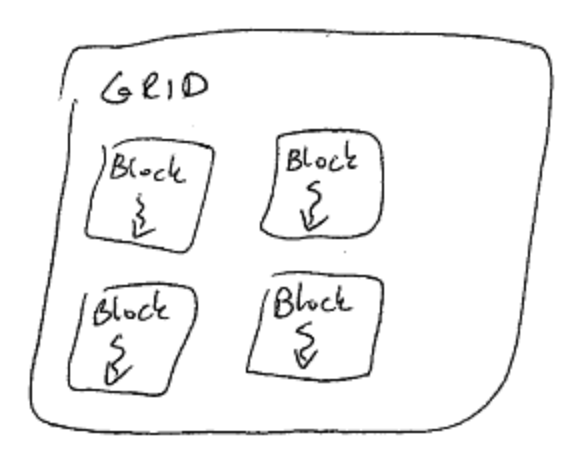

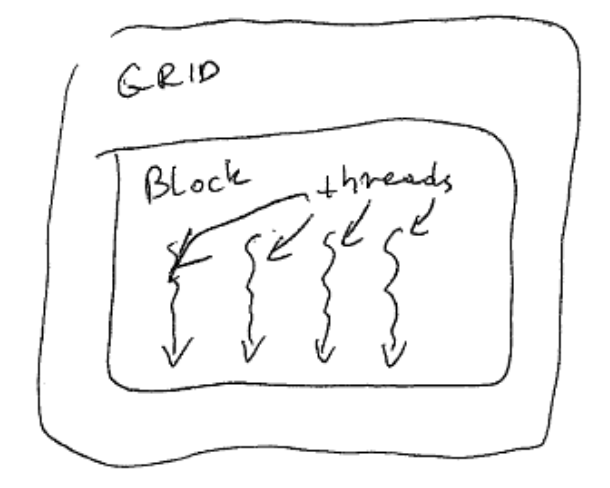

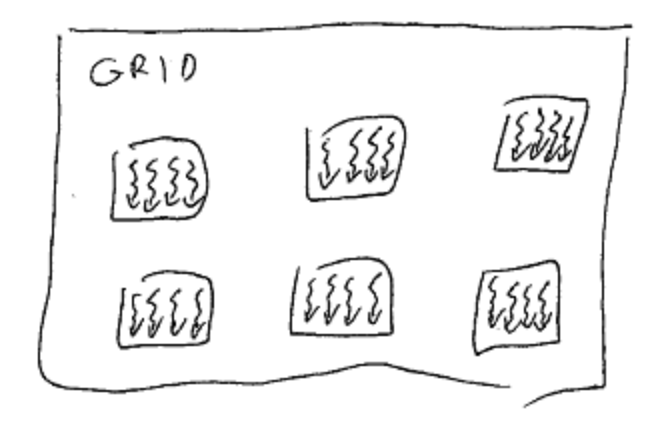

 $<< 4$ ,  $1$  >>>  $<< 4$ ,  $1$  >>>

## A tak to widzi nVidia

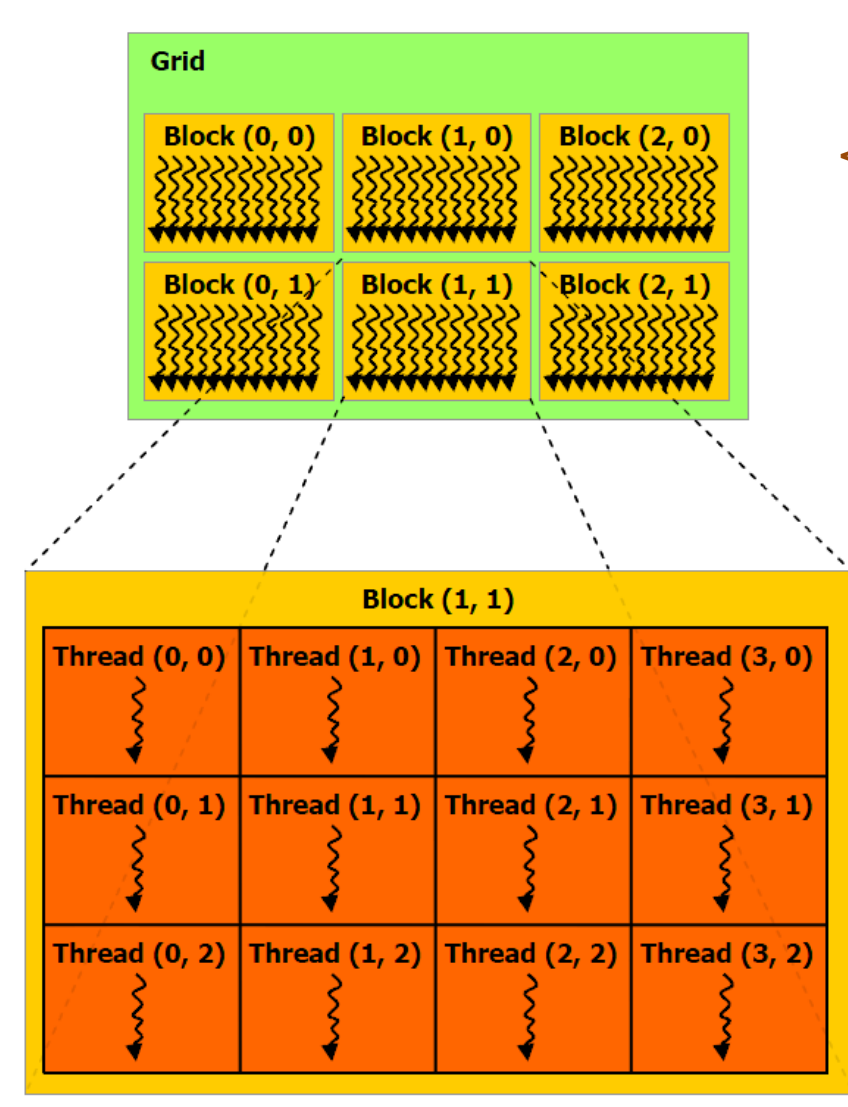

CUDA Programming Guide 3.2

 $<<$  dim3(3,2,1), dim3(4,3,1) >>>

Figure 2-1. Grid of Thread Blocks

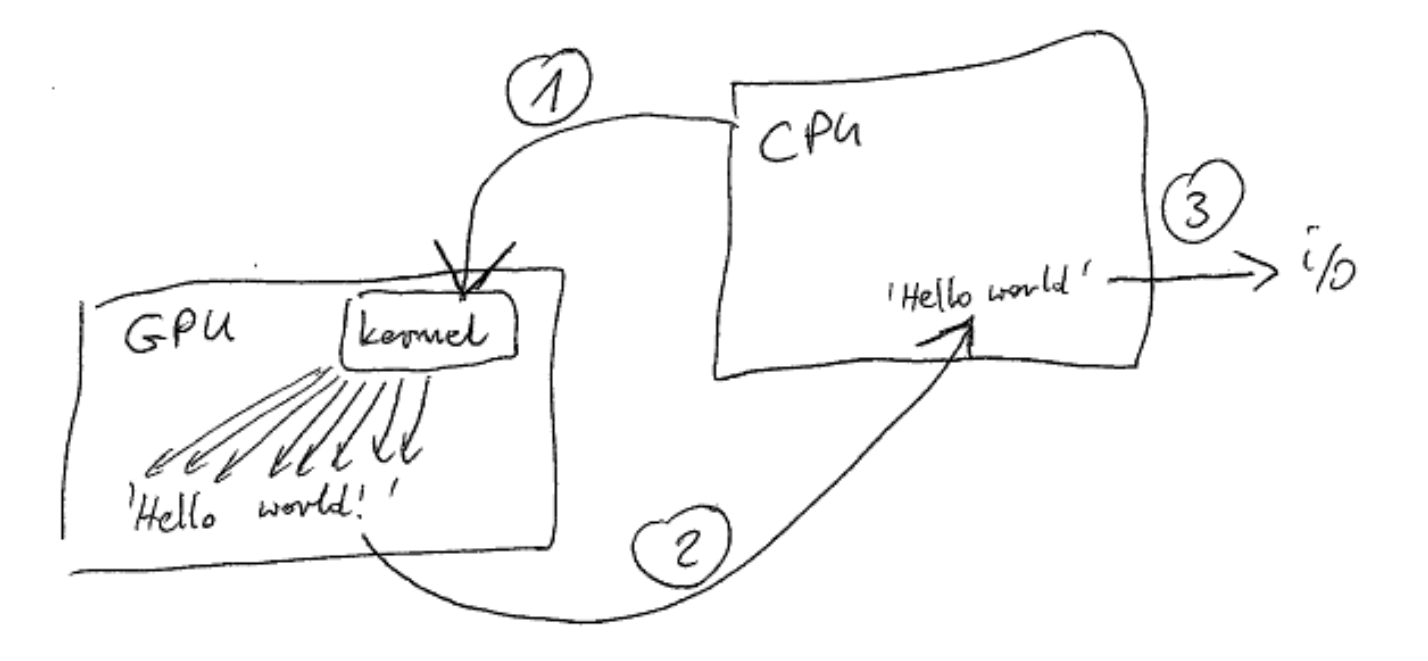

- 1. CPU wywołuje funkcję na GPU
	- Funkcja wstawia do pamięci GPU ciąg "Hello world!"
	- jedna litera na jeden wątek!

• jedna litera na jeden wątek

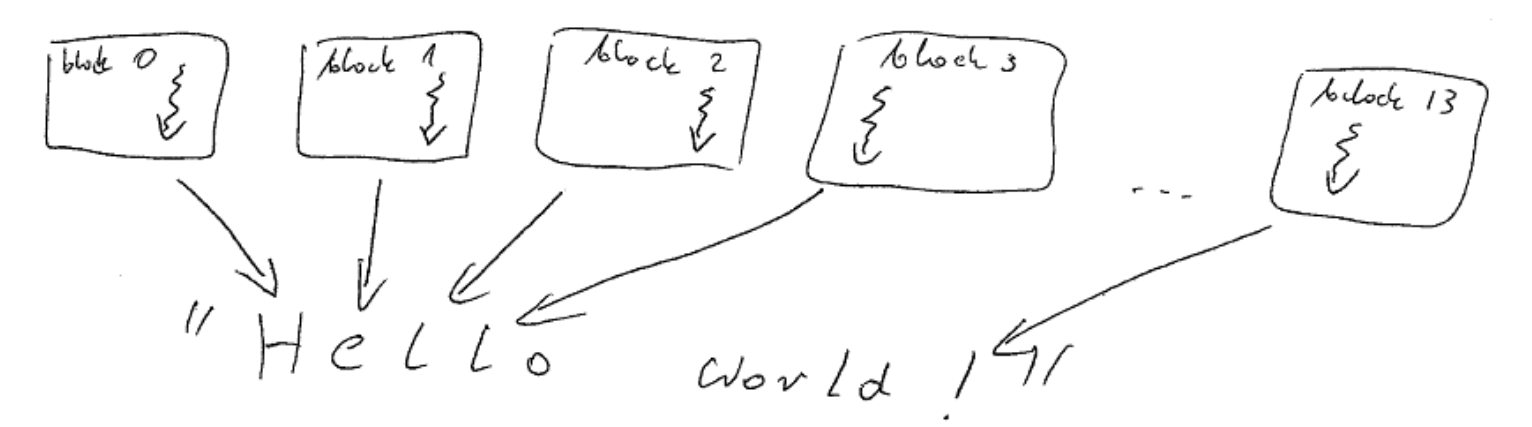

- stwórzmy 14 bloków po 1 wątku
- Każdy wątek **zna** swój numer i numer bloku
- Numer bloku -> miejsce w tablicy do skopiowania

• Jądro dla hello world w wersji wielowątkowej:

```
__constant__ __device__ char hw[] = "Hello World!\n";
  __device__ char napis_device[14];
  __global__ void helloWorldOnDevice(void)
    int idx = blockIdx.x;napis device[idx] = hw[idx];
}
helloWorldOnDevice <<< 14, 1 >>> ();
```
- idx
	- zawiera numer bloku w którym znajduje się wątek
	- mapowanie blok/wątek -> fragment problemu
	- wątek z idx-ego bloku kopiuje idx-ą literę napisu
	- Kopiowanie GPU-GPU
	- (bez sensu, ale chodzi nam o najprostszy problem)

• Jądro dla hello world w wersji wielowątkowej:

```
__constant__ __device__ char hw[] = "Hello World!\n";
  device char napis device[14];
__global__ void helloWorldOnDevice(void)
{
    int idx = blockIdx.x;
    napis device[idx] = hw[idx];
}
helloWorldOnDevice <<< 14, 1 >>> ();
```
- idx
	- zawiera numer bloku w którym znajduje się wątek
	- mapowanie blok/wątek -> fragment problemu
	- wątek z idx-ego bloku kopiuje idx-ą literę napisu
	- Kopiowanie GPU-GPU
	- (bez sensu, ale chodzi nam o najprostszy problem)

• Jądro dla hello world w wersji wielowątkowej:

```
__constant__ __device__ char hw[] = "Hello World!\n";
  device char napis device[14];
__global__ void helloWorldOnDevice(void)
{
    int idx = blockIdx.x;
    napis device[idx] = hw[idx];
}
…
helloWorldOnDevice <<< 14, 1 >>> ();
```
• idx

- zawiera numer bloku w którym znajduje się wątek
- mapowanie blok/wątek -> fragment problemu
- wątek z idx-ego bloku kopiuje idx-ą literę napisu
- Kopiowanie GPU-GPU
- (bez sensu, ale chodzi nam o najprostszy problem)

• Jądro dla hello world w wersji wielowątkowej:

```
__constant__ __device__ char hw[] = "Hello World!\n";
 device char napis device[14];
__global__ void helloWorldOnDevice(void)
{
    int idx = blockIdx.x;
    napis device[idx] = hw[idx];
}
…
helloWorldOnDevice <<< 14, 1 >>> ();
```
- idx
	- zawiera numer bloku w którym znajduje się wątek
	- mapowanie blok/wątek -> fragment problemu
	- wątek z idx-ego bloku kopiuje idx-ą literę napisu
	- Kopiowanie GPU-GPU

Jedno z zadań na ćwiczenia to napisanie programu helloworld parallel.cu tak, by wykonywany był przez 14 wątków w jednym bloku.

## Projekt wieloplikowy w CUDA

kernels.cu kernels.h main.cpp (#include <kernels.h>)

- Kernele GPU trzymam w \*.cu
- Interfejsy C++ do kerneli GPU w \*.cu
- Deklaracje interfejsów trzymam w \*.h
- W plikach C++ ładuję ww deklaracje interfejsów
- A w praktyce?

## Projekt wieloplikowy CUDA

### main.cpp

```
#include <cuda.h>
#include <cuda_runtime.h>
#include <stdio.h>
#include "kernels.h"
int main(void)
{
     call_helloworld();
     ...
     printf("%s\n",napis_host);
}
```
## Projekt wieloplikowy CUDA

### main.cpp

```
#include <cuda.h>
#include <cuda runtime.h>
#include <stdio.h>
#include "kernels.h"
int main(void)
{
     call_helloworld();
     ...
     printf("%s\n",napis_host);
}
```
### kernels.h

void call\_helloworld(void);

## Projekt wieloplikowy CUDA

```
#include <cuda.h>
                                           __device__ char napis_device[14];
                                           __constant__ __device__ char hw[] = "Hello 
                                           World!\n\0";
                                           __global__ void helloWorldOnDevice(void)
                                           { 
                                                int idx = threadIdx.x;
                                               napis\_device[idx] = hw[idx];}
                                           void call_helloworld(void)
                                           {
                                                helloWorldOnDevice <<< 1, 15 >>> ();
                                           }
                                               void call_helloworld(void);
#include <cuda.h>
#include <cuda_runtime.h>
#include <stdio.h>
#include "kernels.h"
int main(void)
{
    call helloworld();
     ...
     printf("%s\n",napis_host);
}
main.cpp
                                                              kernels.h
                     kernels.cu
                                              +rozkazy cuda api
```
Ćwiczenia 2013-01-07:

1. Napisz prosty program Hello world jak na wykładzie.

2. Przepisz program tak, aby kolejne litery wypisywane były przez osobne wątki w ramach jednego bloku.

3. Przerób program na projekt wieloplikowy (c++, cu, h).

Uwaga: zadanie jest na ocenę, czas: 2h.